# **Wikiprint Book**

**Title: The Trac Ticket Workflow System**

**Subject: TechTIDE-Wiki - TracWorkflow**

**Version: 1**

**Date: 05/17/24 02:32:51**

## **Table of Contents**

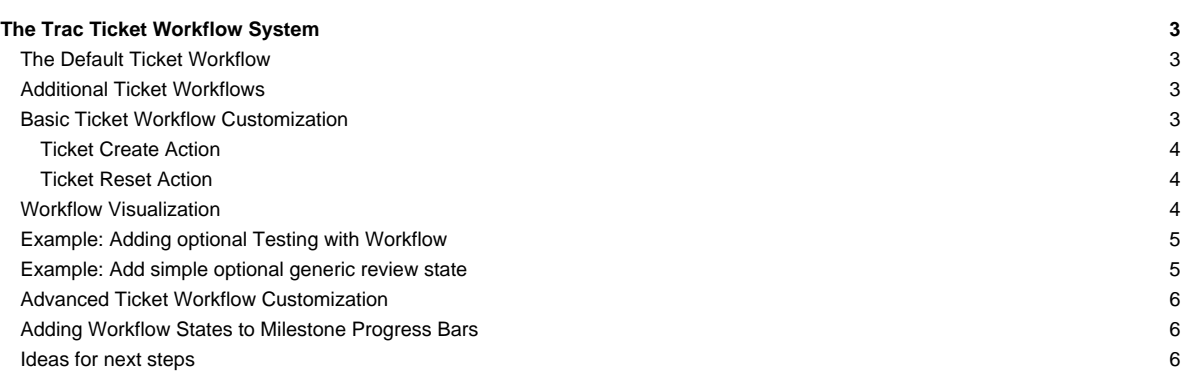

## **The Trac Ticket Workflow System**

The Trac ticket system provides a configurable workflow.

#### **The Default Ticket Workflow**

When a new environment is created, a default workflow is configured in your trac.ini. This workflow is the basic workflow, as specified in ■[basic-workflow.ini:](http://trac.edgewall.org/intertrac/source%3A/trunk/trac/ticket/workflows/basic-workflow.ini)

Enable JavaScript to display the workflow graph.

## **Additional Ticket Workflows**

There are example workflows provided in the Trac source tree, see <u>■[contrib/workflow](http://trac.edgewall.org/intertrac/source%3Atrunk/contrib/workflow)</u> for .ini config sections. One of those may be a good match for what you want. They can be pasted into the [ticket-workflow] section of your trac.ini file. However, if you have existing tickets then there may be issues if those tickets have states that are not in the new workflow.

Here are some <u>■diagrams</u> of the above examples.

## **Basic Ticket Workflow Customization**

**Note**: Ticket "statuses" or "states" are not separately defined. The states a ticket can be in are automatically generated by the transitions defined in a workflow. Therefore, creating a new ticket state simply requires defining a state transition in the workflow that starts or ends with that state.

In the [ticket-workflow] section of trac.ini, each entry is an action that may be taken on a ticket. For example, consider the accept action from simple-workflow.ini:

```
accept = new,accepted -> accepted
accept.permissions = TICKET_MODIFY
accept.operations = set_owner_to_self
```
The first line in this example defines the accept action, along with the states the action is valid in (new and accepted), and the new state of the ticket when the action is taken (accepted).

The accept.permissions line specifies the permissions the user must have to use this action. ■[ExtraPermissionsProvider](http://trac.edgewall.org/intertrac/ExtraPermissionsProvider) can define new permissions to be used here.

The accept, operations line specifies changes that will be made to the ticket in addition to the status change when the action is taken. In this case, when a user clicks on accept, the ticket owner field is updated to the logged in user. Multiple operations may be specified in a comma separated list.

The available operations are:

- **del\_owner** -- Clears the owner field.
	- **set\_owner** -- Sets the owner to the selected or entered owner. Defaults to the current user. When [ticket] restrict\_owner = true, the select will be populated with users that have TICKET\_MODIFY permission and an authenticated session.
	- actionname.set\_owner may optionally specify a comma delimited list of users that will be used to populate the select, or a single user. Groups and permissions may also be included in the list (Since 1.1.3). When groups or permissions are specified the select is populated with all members of the group or all users that possess the permission.
- **set\_owner\_to\_self** -- Sets the owner to the logged in user.
- **may\_set\_owner** -- Sets the owner to the selected or entered owner. Defaults to the existing owner. (Since 1.1.2).
- **del\_resolution** -- Clears the resolution field.

set resolution -- Sets the resolution to the selected value.

actionname.set\_resolution may optionally be set to a comma delimited list or a single value. Example:

```
resolve new = new -> closed
resolve_new.label = resolve
resolve_new.operations = set_resolution
resolve_new.permissions = TICKET_MODIFY
resolve_new.set_resolution = invalid,wontfix
```
• **leave\_status** -- Displays "leave as <current status>" and makes no change to the ticket.

• **reset\_workflow** -- Resets the status of tickets that are in states no longer defined.

Note: Specifying conflicting operations, such as  $set\_owner$  and  $del\_owner$ , has unspecified results.

The example that follows demonstrates the .label attribute. The action here is resolve\_accepted, but it will be presented to the user as resolve.

```
resolve_accepted = accepted -> closed
resolve_accepted.label = resolve
resolve_accepted.permissions = TICKET_MODIFY
resolve_accepted.operations = set_resolution
```
The .label attribute is new in Trac 1.1.3 and is functionally the same as the .name attribute, which is now deprecated. If neither .label or .name is specified, the action will be presented to the user as resolve accepted, the underscores having been replaced by whitespace (Since 1.1.3).

For actions that should be available in all states, \* may be used in place of the state. The obvious example is the leave action:

```
leave = * -> *leave.operations = leave_status
leave.default = 1
```
This also shows the use of the .default attribute. This value is expected to be an integer, and the order in which the actions are displayed is determined by this value. The action with the highest .default value is listed first, and is selected by default. The rest of the actions are listed in order of decreasing .default values. If not specified for an action, .default is 0. The value may be negative.

There is one hard-coded constraint to the workflow: tickets are expected to have a closed state. The default reports/queries treat any state other than closed as an open state.

#### **Ticket Create Action**

The ticket create actions are specified by a transition from the special <none> state. At least one create action must be available to the user in order for tickets to be created. The create actions defined in the default workflow are:

```
create = <none> -> new
crate default = 1
```
create\_and\_assign = <none> -> assigned create\_and\_assign.label = assign create\_and\_assign.permissions = TICKET\_MODIFY create\_and\_assign.operations = may\_set\_owner

#### **Ticket Reset Action**

The special \_reset action is added by default for tickets that are in states that are no longer defined. This allows tickets to be individually "repaired" after the workflow is changed, although it's recommended that the administrator perform the action by batch modifying the affected tickets. By default the \_reset action is available to users with the TICKET\_ADMIN permission and reset tickets are put in the new state. The default \_reset action is equivalent to the following [ticket-workflow] action definition:

```
reset = -> new
_reset.label = reset
_reset.operations = reset_workflow
_reset.permissions = TICKET_ADMIN
_reset.default = 0
```
Since ■[milestone:1.0.3](http://trac.edgewall.org/intertrac/milestone%3A1.0.3) the \_reset action can be customized by redefining the implicit action. For example, to allow anyone with TICKET\_MODIFY to perform the \_reset action, the workflow action would need to be defined:

```
_rreset = \rightarrow new
_reset.label = reset
_reset.operations = reset_workflow
_reset.permissions = TICKET_MODIFY
_reset.default = 0
```
## **Workflow Visualization**

#### Workflows can be visualized by rendering them on the wiki using the [Workflow macro](https://techtide-wiki.space.noa.gr/wiki/WikiMacros#Workflow-macro).

Workflows can also be visualized using the contrib/workflow/workflow\_parser.py script. The script outputs .dot files that ■[GraphViz](http://www.graphviz.org) understands. The script can be used as follows (your install path may be different):

```
$ cd /var/local/trac_devel/contrib/workflow/
$ ./showworkflow /srv/trac/PlannerSuite/conf/trac.ini
```
The script outputs trac.pdf in the same directory as the trac.ini file.

## **Example: Adding optional Testing with Workflow**

The following adds a testing action. When the ticket has status new, accepted or needs\_work, you can choose to submit it for testing. When it's in the testing status the user gets the option to reject it and send it back to needs\_work, or pass the testing and send it along to closed. If they accept it, then it is automatically marked as closed and the resolution is set to fixed. Since all the old work flow remains, a ticket can skip this entire section.

```
testing = new,accepted,needs_work,assigned,reopened -> testing
testing.label = Submit to reporter for testing
testing.permissions = TICKET_MODIFY
```
reject = testing -> needs\_work reject.label = Failed testing, return to developer

pass = testing -> closed pass.label = Passes Testing pass.operations = set\_resolution pass.set\_resolution = fixed

#### **Example: Add simple optional generic review state**

Sometimes Trac is used in situations where "testing" can mean different things to different people so you may want to create an optional workflow state that is between the default workflow's assigned and closed states, but does not impose implementation-specific details. The only new state you need to add for this is a reviewing state. A ticket may then be "submitted for review" from any state that it can be reassigned. If a review passes, you can re-use the resolve action to close the ticket, and if it fails you can re-use the reassign action to push it back into the normal workflow.

The new reviewing state along with its associated review action looks like this:

review = new,assigned,reopened -> reviewing review.operations = set\_owner review.permissions = TICKET\_MODIFY

To integrate this with the default workflow, you also need to add the reviewing state to the accept and resolve actions:

accept = new,reviewing -> assigned […] resolve = new,assigned,reopened,reviewing -> closed

Optionally, you can also add a new action that allows you to change the ticket's owner without moving the ticket out of the reviewing state. This enables you to reassign review work without pushing the ticket back to the new status:

reassign\_reviewing = reviewing -> \* reassign\_reviewing.label = reassign review reassign\_reviewing.operations = set\_owner reassign\_reviewing.permissions = TICKET\_MODIFY

The full [ticket-workflow] configuration will be:

```
[ticket-workflow]
create = <none> -> new
create.default = 1
create_and_assign = <none> -> assigned
create_and_assign.label = assign
create_and_assign.permissions = TICKET_MODIFY
```

```
create_and_assign.operations = may_set_owner
accept = new,reviewing -> assigned
accept.operations = set_owner_to_self
accept.permissions = TICKET_MODIFY
leave = * - > *leave.default = 1
leave.operations = leave_status
reassign = new,assigned,accepted,reopened -> assigned
reassign.operations = set_owner
reassign.permissions = TICKET_MODIFY
reopen = closed -> reopened
reopen.operations = del_resolution
reopen.permissions = TICKET_CREATE
resolve = new,assigned,reopened,reviewing -> closed
resolve.operations = set_resolution
resolve.permissions = TICKET_MODIFY
review = new,assigned,reopened -> reviewing
review.operations = set_owner
review.permissions = TICKET_MODIFY
reassign_reviewing = reviewing -> *
reassign_reviewing.operations = set_owner
reassign_reviewing.label = reassign review
reassign_reviewing.permissions = TICKET_MODIFY
```
## **Advanced Ticket Workflow Customization**

If the customizations above do not meet your needs, you can extend the workflow with plugins. Plugins can provide additional operations for the workflow, like code\_review, or implement side-effects for an action, such as triggering a build, that may not be merely simple state changes. Look at **Esample-plugins/workflow** for a few examples to get started.

But if even that is not enough, you can disable the ConfigurableTicketWorkflow component and create a plugin that completely replaces it. See also the ■[AdvancedTicketWorkflowPlugin](https://trac-hacks.org/wiki/AdvancedTicketWorkflowPlugin), which provides additional operations.

#### **Adding Workflow States to Milestone Progress Bars**

If you add additional states to your workflow, you may want to customize your milestone progress bars as well. See the [\[milestone-groups\]](https://techtide-wiki.space.noa.gr/wiki/TracIni#milestone-groups-section) section.

### **Ideas for next steps**

Enhancement ideas for the workflow system should be filed as enhancement tickets against the ■[ticket system](http://trac.edgewall.org/intertrac/query%3A%3Fstatus%3Dassigned%26status%3Dnew%26status%3Dreopened%26keywords%3D%7Eworkflow%26component%3Dticket%2Bsystem) component. You can also document ideas on the ■[TracIdeas/TracWorkflow](http://trac.edgewall.org/intertrac/TracIdeas/TracWorkflow) page.